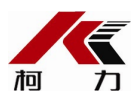

# **D2008F(A/P/P1)**

# **电子称重仪表**

# **使用说明书**

2012**年**04**月版**

●使用前请仔细阅读本产品说明书

●请妥善保管本产品说明书,以备查阅

宁波柯力传感科技股份有限公司

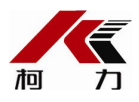

# 目录

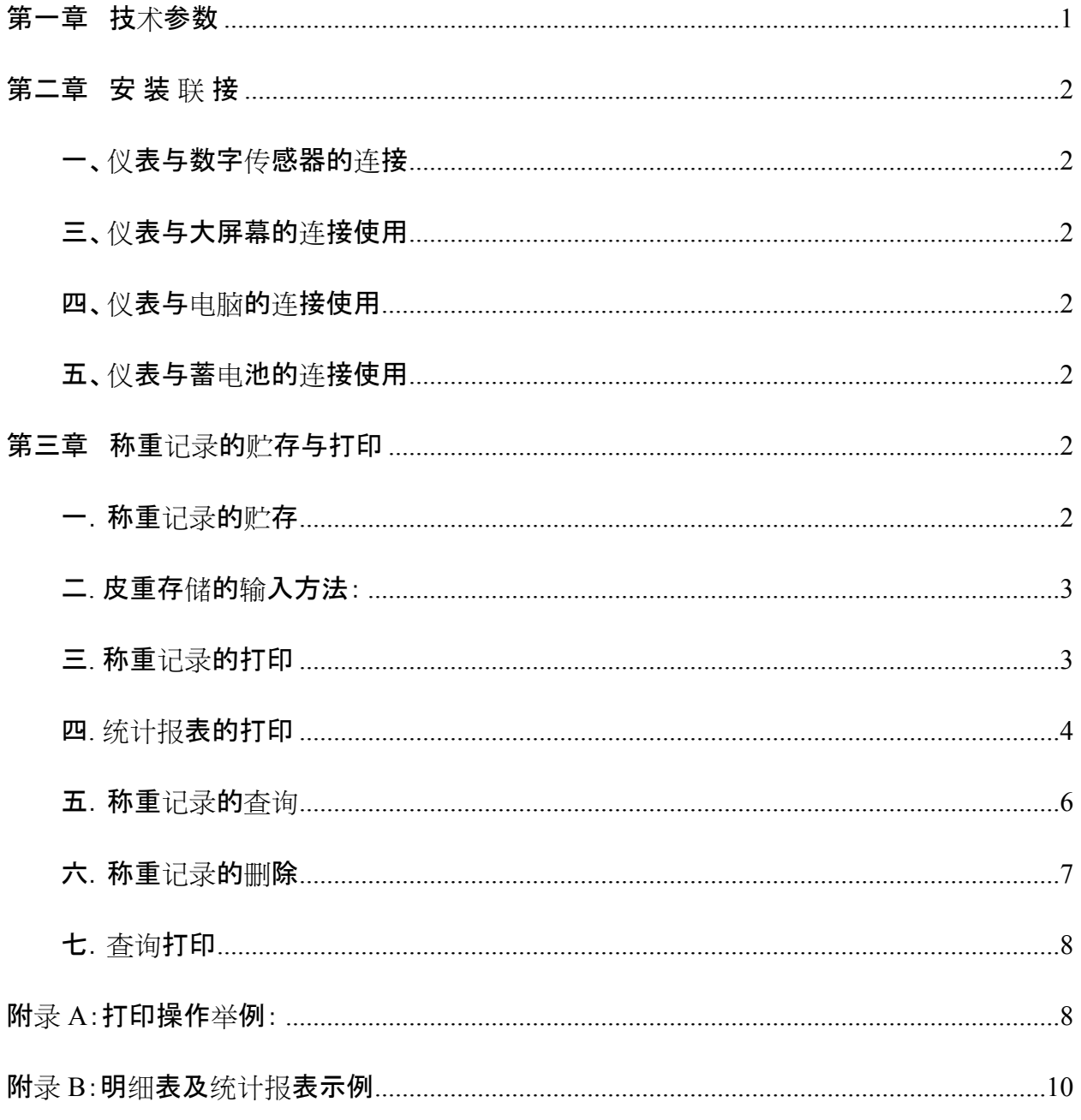

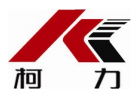

#### **第一章 技术参数**

- **1、型 号:** D2008F (A/P/P1)
- **2、数字传感器接口:**
	- 通信方式 RS485
	- 信号传输距离 最长1000米
	- 传输波特率 9600、19200 bps
	- 激励电源 DC12V

数字接口能力 最多16个数字传感器或数字模块

**3、显示**: 7位白光LED数码管,7个状态指示符。

#### **4、键盘**

- 数字键  $0 \sim 9$
- 功能键 30个(10个与数字键复合)
- **5、时钟**: 可显示年、月、日、时、分、秒,自动闰年、闰月;

#### **6、大屏幕显示接口**

传输方式 串行输出方式, 电流环和RS232

传输波特率 600bps

#### **7、串行通讯接口**

- 传输方式 RS232/RS485
- 波特率 600/1200/2400/4800/9600/19200可洗

**8、打印接口** 配置标准并行打印接口,可配接ESPON LQ-300K+Ⅱ、ESPON LQ-

300K、ESPON LQ-680K 、ESPON LQ-730K 、ESPON LQ-1600K(+)、KX-P1131、KX-P1121、DS-

300等宽行打印机,D2008FP带热敏微打,D2008FP1带针式微打。

#### **9、数据贮存**

可贮存1500组车号皮重,201组货号和中英文货物名,100组客户

号及中英文客户名,100组数字或中英文备注信息,可贮存2400

组称重记录,20组过载记录。

# **10、使用环境**

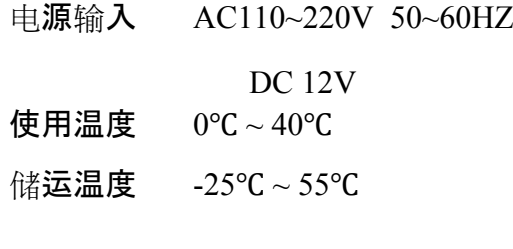

相对湿度 ≤85%RH

- **11、外型** 339×110×230 mm
- **12、自重** 约3.7公斤

**第二章 安 装 联 接**

## **一、仪表与数字传感器的连接**

本仪表可接C系列和E系列数字传感器,接法如下:

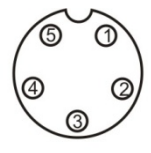

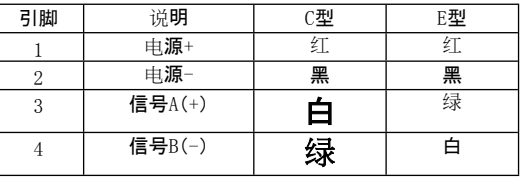

5芯传感器接口

#### 数字传感器接口及说明

# **三、仪表与大屏幕的连接使用**

可接柯力或耀华大屏幕,接法如下

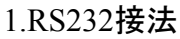

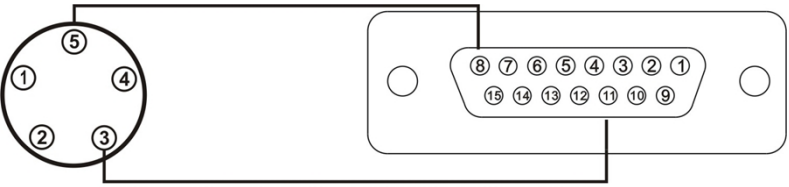

2.电流环接法

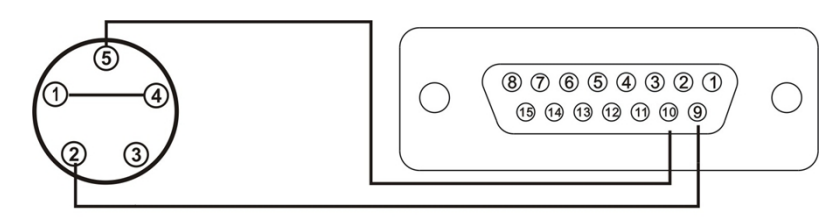

# **四、仪表与电脑的连接使用**

本仪表有两种串口通讯方式,一是RS232;二是RS485。

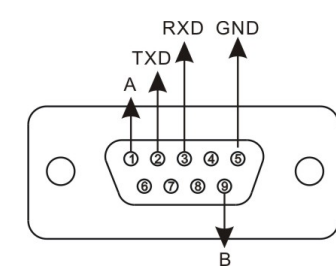

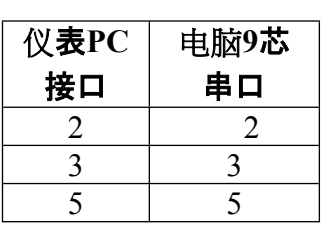

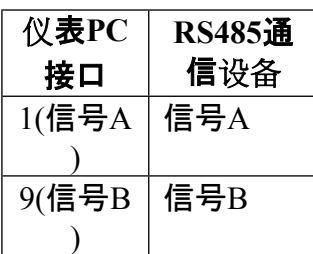

仪表的PC接口定义 仪表与电脑的RS232连接 仪表

与RS485通信设备的连接

## **五、仪表与蓄电池的连接使用**

仪表内部自带电池充电功能模块。蓄电池请使用12V/7Ah;电池反接时,电池供电回

路将被自动切断。

# **第三章 称重记录的贮存与打印**

#### **一.称重记录的贮存**

(1)

- 本仪表规定车号为5位数(1~99999),货号为3位数(0~200),客户号为2位数(0~99备 注号为2位数(0~99)。
- (2) 最多可以存储2400组称重记录,存储满后,自动删除最早的那组记录。
- (3) 最多可以存储1500组车号皮重,若车号多于1500个时,仪表会显示【Err 10】,此时可通过本章第三节中介绍的方法清除某个车号或全部记录。
- (4)

每个货号、客户号、备注号都可对应5个汉字或10个ASCII码(一个汉字对应2个ASC II码),在打印时会代替相应的货号、客户号、备注号(如果汉化打印设置有效时)汉 字输入方式详见本章第四节。

- (5) 每贮存一组完整的记录,同时打印出该组记录(如果打印设置有效时)。
- (6) 数据贮存有以下三种方式:  $(1)$

直接一次称重(按【储存1】键)贮存:即进行一次称量便将当前数据构成一组记录 贮存和打印。

 $\circled{2}$ 

称量时先预置或调用已知皮重,一次(按【储存2】键)贮存构成一组完整记录;或称 量的不是装载货物的车辆而仅仅是一个货物(车号为00000或不使用车号),一次( 按【储存2】键)贮存构成一组完整记录。

③

两次称重(按【储存2】键)贮存:先空车(按【储存2】键)贮存再满车(按【储存2】键) 贮存,或者先满车(按【储存2】键)贮存后再空车(按【储存 2】键)贮存,也就是说要经过两次(按【储存2】键)贮存才构成一组完整记录。按【储 存2】键贮存时,为了能自动识别区分以上②、③两种贮存的情况,特作以下协定: ▲!车辆的**车号必须是 00001~99999 之间的任意数**。也就是说00000 不能作为真实车辆的车号。如果车号设置为00000时,表示前来称重的不是一个载 物的车辆,而仅仅是一个货物。此时仪表将按照②的方式贮存。 ▲ ! 如果仪表的去皮标志符亮, 则皮重已知, 因此一次贮存便构成一则完整的记

录。

▲!如果车号设置为00000以外的任意5位数, 而且仪表的去皮标志符不亮(即毛 重状态时),则必须经过两次贮存操作才能构成一个完整的记录。 ▲ ! 如果洗择不使用车号, 则表示称量的不是车辆, 一次贮存便构成一个完整的 记录。

(7) 贮存操作的方法:

贮存操作举例详见附录A

- (8)
	- 数据不稳定时,或毛重≤0或净重≤0或不满足回零条件时,都不能进行贮存,否则仪 表显示【Err 19】,以提示操作者。
	- (9) 关于自动贮存和打印:
		- ① 自动贮存打印的设置见打印设置一节。
		- ② 自动贮存打印时,不存在两次贮存方式。
		- ③ 自动贮存时,贮存的车号、货号为贮存前已设置好的车号和货号。
		- ④ 自动贮存的皮重值分以下三种情况:
			- a) 仪表的去皮标志符亮时,便以当前称重的皮重值存入该组记录。
			- b) 仪表的去皮标志符不亮时, 便自动在内存中查找该车号下的皮重值, 并以该皮 **重**值**存入**该组记录。
			- c) 仪表去皮标志符不亮时,且内存中该车号下的皮重值没有时,便以0作为皮重 值存入该组记录。

### **二. 皮重存储的输入方法:**

仪表可以存储1500个车号皮重值,输入方法有三种:

1. 用数字键输入皮重:(\*:为原设置值)

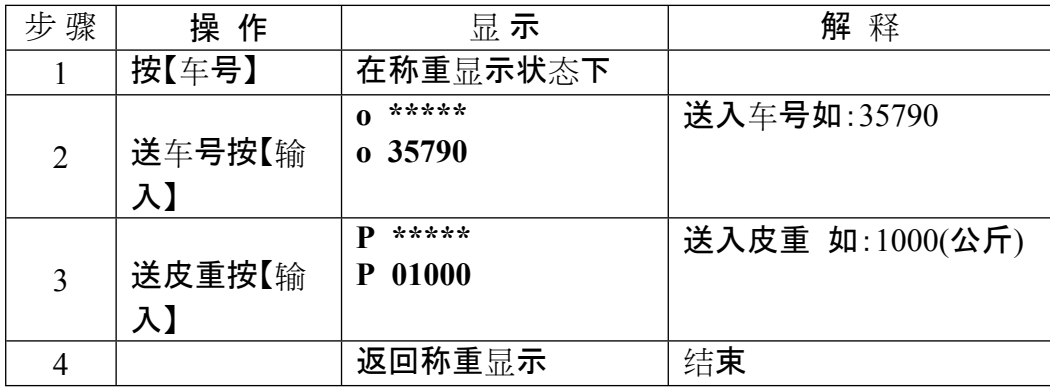

2. 称重法存皮重:

空车上秤台仪表稳定指示符亮后, 按【车号】键,送入车号后再按【设皮】键即可。

3.

每贮存一组称重记录时,如果该车号的皮重在仪表记录中没有存储,则该组记录中的轻

载值作为该记录的皮重值进行存储。

### **三. 称重记录的打印**

1.

在打印前必须正确设置打印参数(打印参数设置的方法技术说明书打印参数设置部分)。 2.

仪表贮存和打印是同时的,用【储存1】或【储存2】键每贮存一组完整的记录的同时打印出 该组称重记录(如果打印是设置有效的,即打印机型号为非零,且选择了贮存时打印)。

3.

如果因为某种原因(比如打印机故障等)未能打印好称重记录时,在排除故障之后,按一 下【补充打印】键即可补充打印出当前贮存的记录。

4. 在一段称量结束后,可按【累计打印】键打印出该段记录的累计值。

5.

如果按【储存2】键使用先空车后重车,或先重车后空车的两次贮存方法,在第一次贮存时 ,因该组记录还不完整, 仪表只显示【LoAd】约1.5秒以提示操作者, 但不打印。不过, 此时, 若按【补充打印】键仍可将此不完整的记录打印出。打印出的结果总是:

- ① 序号为空白;
- $(2)$  手重和净重均为 $0$ :
- ③ 皮重值为当前显示重量。

★打印具体格式参见附录2。

★打印操作举例参见附录5。

### **四. 统计报表的打印**

1.

本仪表报表打印功能较为丰富,可以打印总明细报表及各种条件的明细报表,也可 以打印各种分类统计报表(微打不支持统计报表的打印,但可打印报表70、8\*与9\*项 内容)。

**2. 操作方法**

a) 按【报表】键仪表显示**Pb 00**

,这时选择要打印的报表类型后按【输入】,接着根据提示输入制约条件,如日期、车号等, 全部输入完毕后仪表即开始打印。

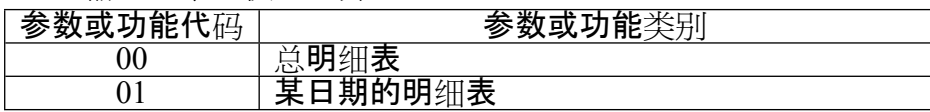

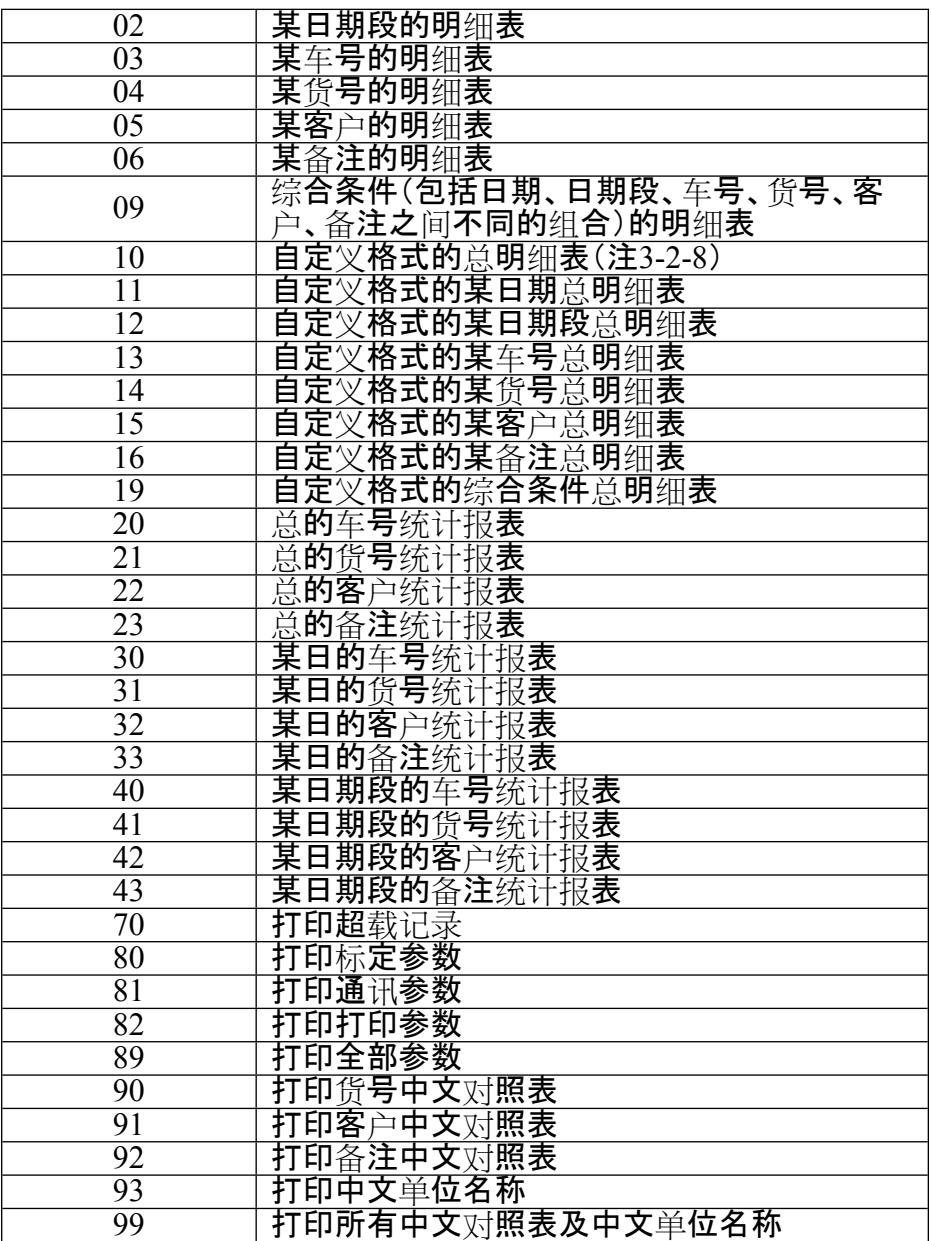

**注 3-2-8**:自定义明细表打印格式同自定义记录格式。

b) 报表打印举例

# **a. 综合条件明细表**

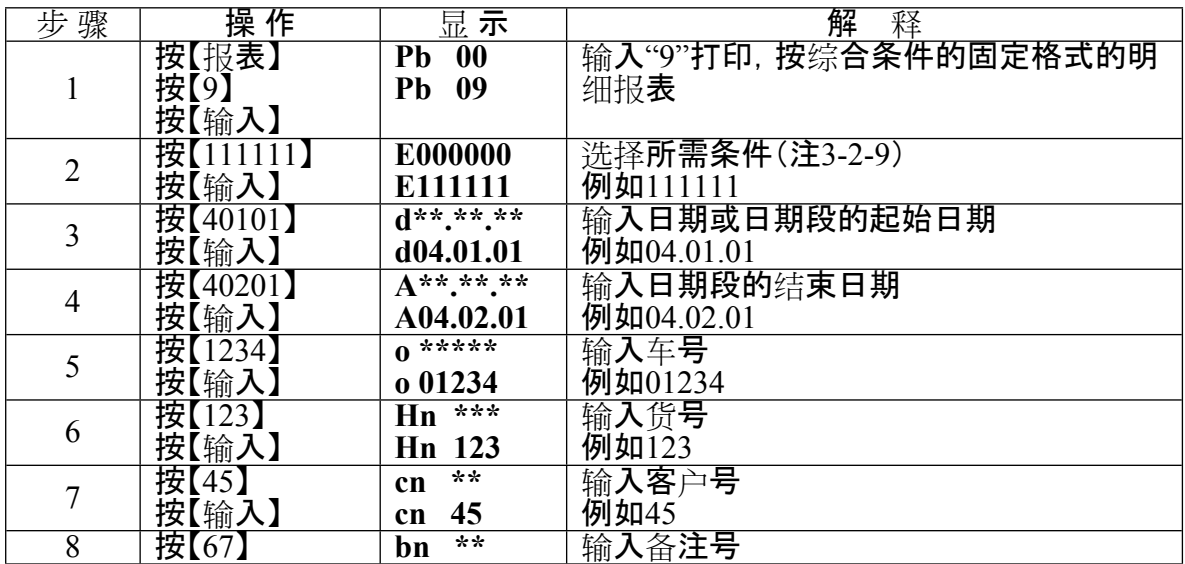

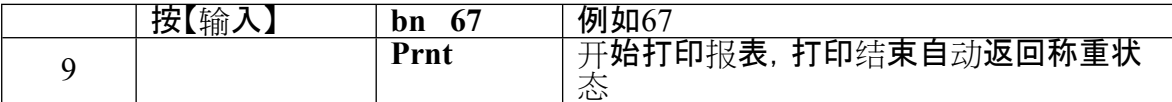

**注 3-2-9**:综合条件选择参数(E参数)有6位,自左到右分别为1至6位,各位的含义如下:

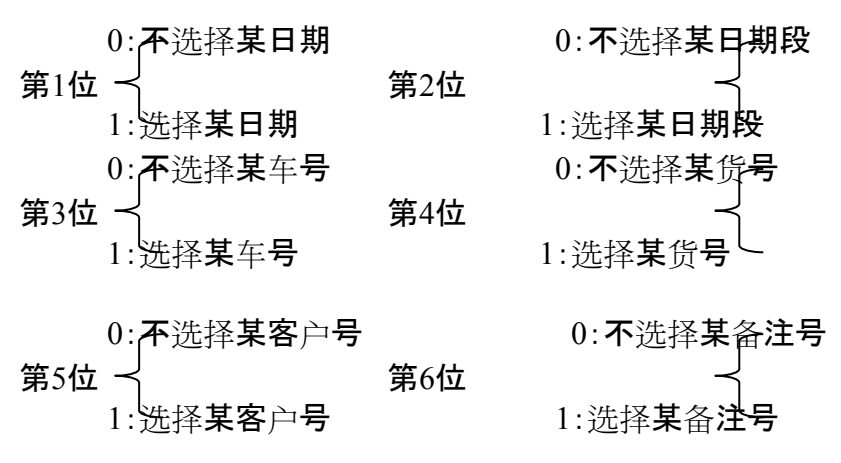

如果不选择某项条件,则该条件的输入步骤将被跳过;如果同时选择日期与日期段作为条

件时,以日期段作为条件。

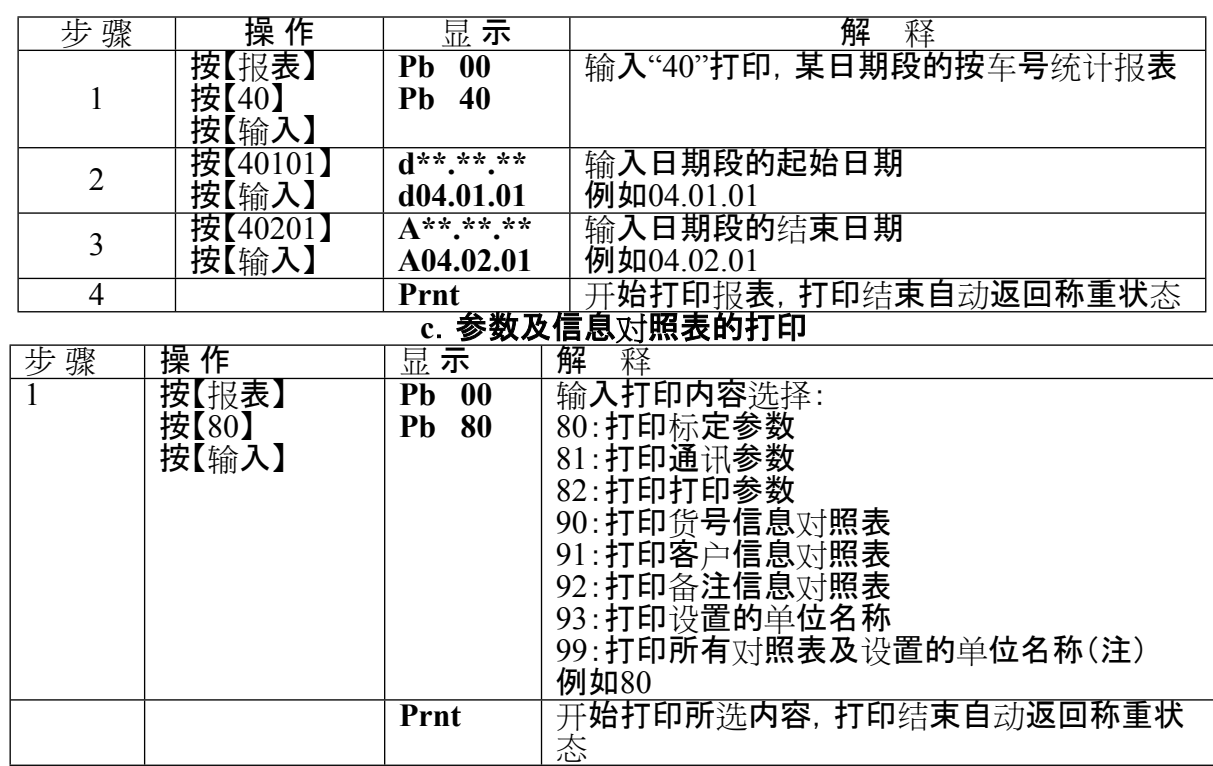

#### **b.某日期段的车号统计报表**

#### **五.称重记录的查询**

#### **1、 查询操作方法:**

用【检查】键可以按不同的方式检查仪表内各种记忆内容,操作方法如下: 在称重状态下,按【检查】键,(如果选择了检查加密,仪表先显示**【c**

**000000】**,提示输入检查密码,输入正确密码后)仪表显示**【rEAd 1】**,提示输入查看类型:

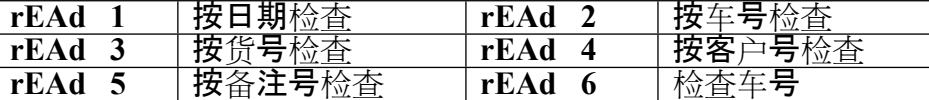

输入查看方式后按【输入】,仪表会提示输入该查看方式所需的条件,例如:日期、车号 货号、客户号、备注号等,接着便逐一显示符合条件的记录。在显示记录过程中所选条件 不会显示(例如选择按车号查询,则在所查到的各条记录中不会有车号项显示)。

在查询操作中,当显示某条记录时,若按【走纸/←】键或【测试/→】键,可直接跳过此条 显示的记录而去显示相邻的前一条或后一条记录的内容。

## **2. 查询操作示例:**

# **例:按日期查询,即检查某一天的全部记录**。

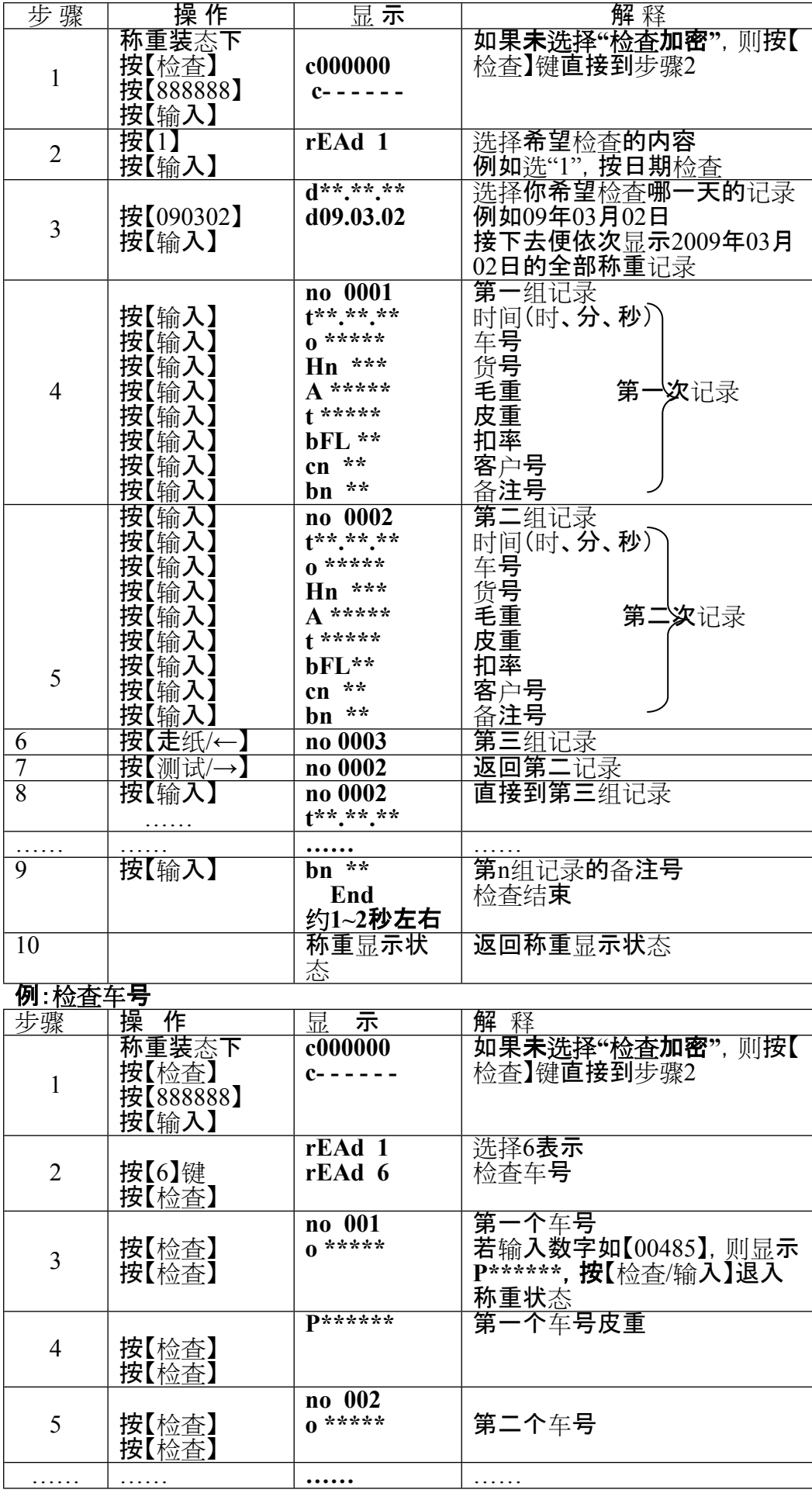

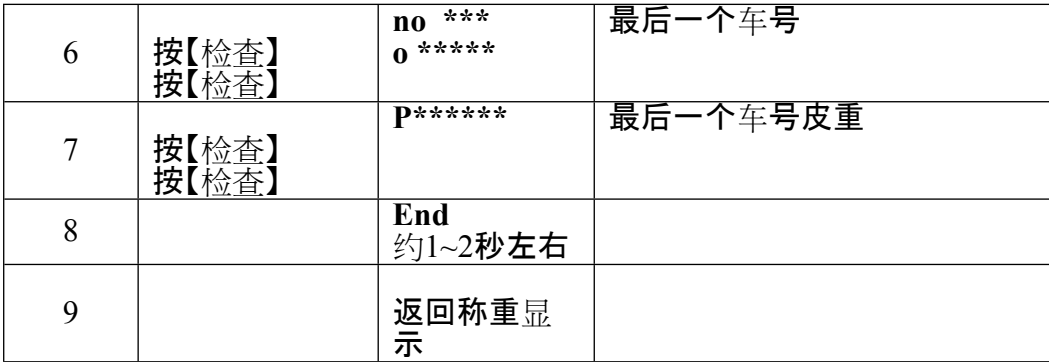

## **六.称重记录的删除**

1.本仪表允许以下几种清除记录的方式:

方式①:清除全部记录。(包括所有车号和记忆的皮重)

方式②:清除某一车号,该车号的记忆皮重,以及该车号对应的全部称重记录。

方式③:清除最后一次贮存的称重记录。

方式④:清除某一天的全部记录。

方式⑤:清除某一车号对应的全部称重记录。(但保留该车号,以及它的记忆皮重)

方式⑥:清除某一货号对应的全部称重记录。

方式⑦:清除某客户号对应的全部记录。

方式⑧:清楚某备注号对应的全部记录。

方式⑨:清除仪表内任意一个称重记录。

2.用任何一种方式清除记录时,仪表都会显示**SUrE 0**

,请操作者选择是否肯定。此时当**【Sure】**=非0,再按【输入】键表示确认。否认时,让**【Sur e】**=0,再按【输入】键或者按【称重】键退出。

3.操作方法:

(1) 在称重状态下,按【清除】键(如果选择了记录删除加密,仪表先显示

**c000000**,提示输入记

录删除密码,输入正确密码后),仪表显示 **SUrE** 

- **0**,按【1】按【输入】可以清除全部记录
	- (方式①)。
	- (2) 在称重状态下,按【车号】仪表显示**o \*\*\*\*\***

,输入车号后,再按【清除】键(若选择记录删除加密需先正确输入密码后)可清除 该车号的对应记忆皮重,以及该车号对应的全部称重记录(方式②)。

(3)

在称重状态下,按【清除】键(若选择记录删除加密需先正确输入密码后)仪表显示 **SUrE 0**,按【9】按【输入】即可清除最后一次贮存记录(方式③)。

(4) 在称重状态下,按【检查】键(若选择记录检查加密需先正确输入密码后)仪表显示 **rEAd 1**,按【输入】仪表显示**d\*\*.\*\*.\*\*** ,输入要删除的日期后,按【清除】(若选择记录删除加密需先正确输入密码后)可 以清除某一天的全部记录(方式④)。

- (5) 在称重状态下,按【检查】键(若选择记录检查加密需先正确输入密码后)仪表显示 **rEAd 1**,按【2】按【输入】仪表显示**o \*\*\*\*\*** ,输入车号后按【清除】键(若选择记录删除加密需先正确输入密码后)即可清除该 车号对应的全部记录,但保留记忆皮重(方式⑤)。
- (6) 在称重状态下,按【检查】键(若选择记录检查加密需先正确输入密码后)仪表显示 **rEAd 1**,按【3】按【输入】仪表显示**Hn \*\*\*** ,输入货号后按【清除】(若选择记录删除加密需先正确输入密码后)即可清除该货 号对应的全部记录(方式⑥)。
- (7) 在称重状态下, 按【检查】键(若选择记录检查加密需先正确输入密码后)仪表显示 **rEAd 1**,按【4】按【输入】仪表显示**cn \*\*\*** ,输入客户号后按【清除】(若选择记录删除加密需先正确输入密码后) 即可清除该客户号对应的全部记录(方式⑦)。

(8) 在称重状态下,按【检查】键(若选择记录检查加密需先正确输入密码后)仪表显示 **rEAd 1**,按【5】按【输入】仪表显示**bn \*\*\*** ,输入备注号后按【清除】(若选择记录删除加密需先正确输入密码后) 即可清除该备注号对应的全部记录(方式⑧)。

(9)

在检查过程中,显示某个记录的项目时,按【清除】(若选择记录删除加密需先正确 输入密码后)即清除这个正在检查的记录(方式⑨)。

▲ ! 数据清除后不能恢复, 在操作时须谨慎, 以免误操作造成数据丢失。

#### **七.查询打印**

本仪表可以将正在查询的记录打印出来,操作方法如下:在检查过程中,显示某个记录的项 自时按【补打】键即可把这个正在检查的记录打印出来。

#### **附录 A:打印操作举例:**

在打印控参数中选择不输入车号、货号、客户号、备注号时,在贮存打印操作 时会跳过相应的步骤,同时使用当前仪表的车号、货号、客户号、备注号等内存单元原有 数据进行贮存。如果在存储项目中选择不使用车号、货号、客户号、备注号时,在贮存打 印操作时也会跳过相应的步骤,并且不存储和打印相应的项目(详见技术说明书第六章 第六节设置)。

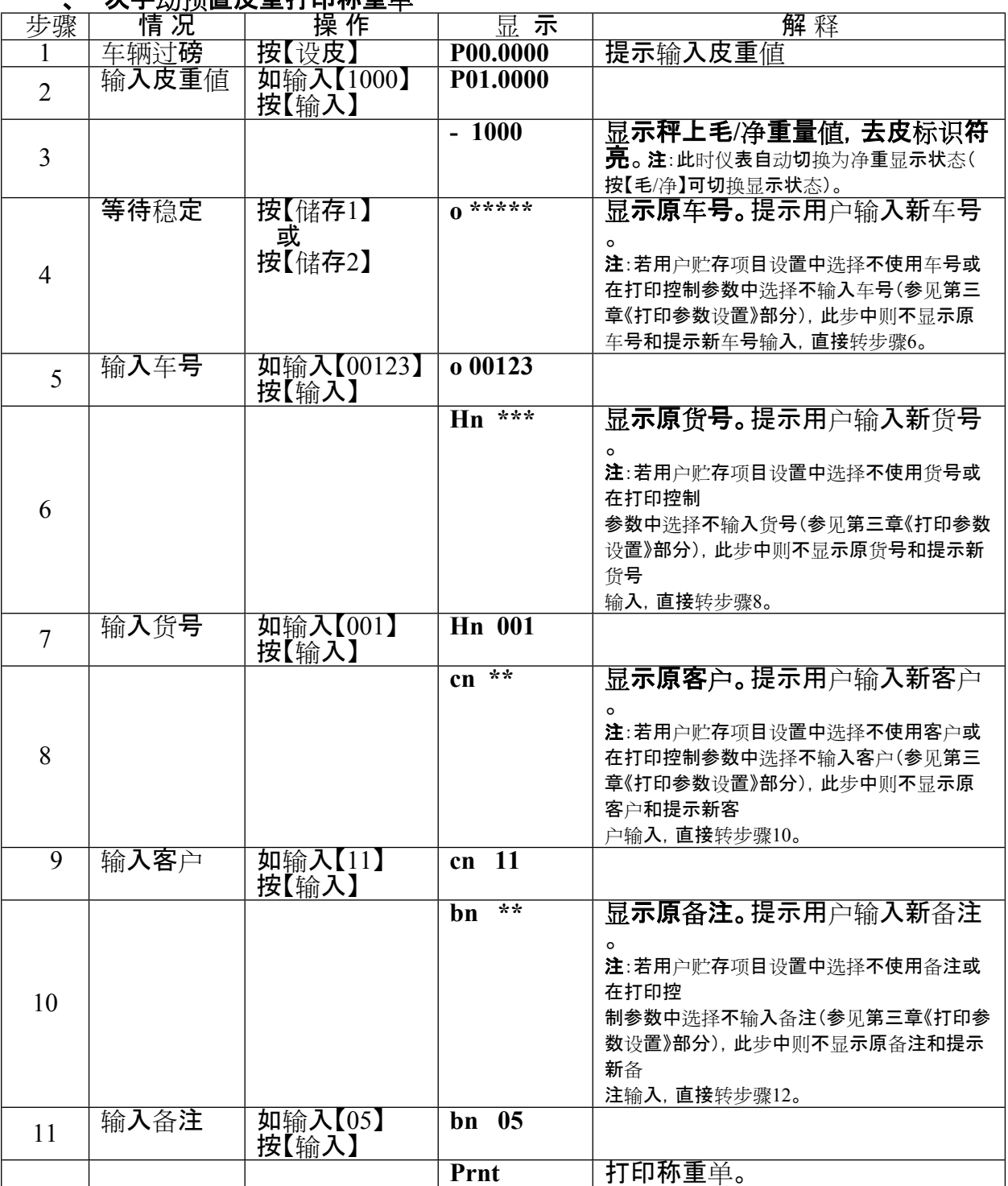

#### **一、一次手动预置皮重打印称重单**

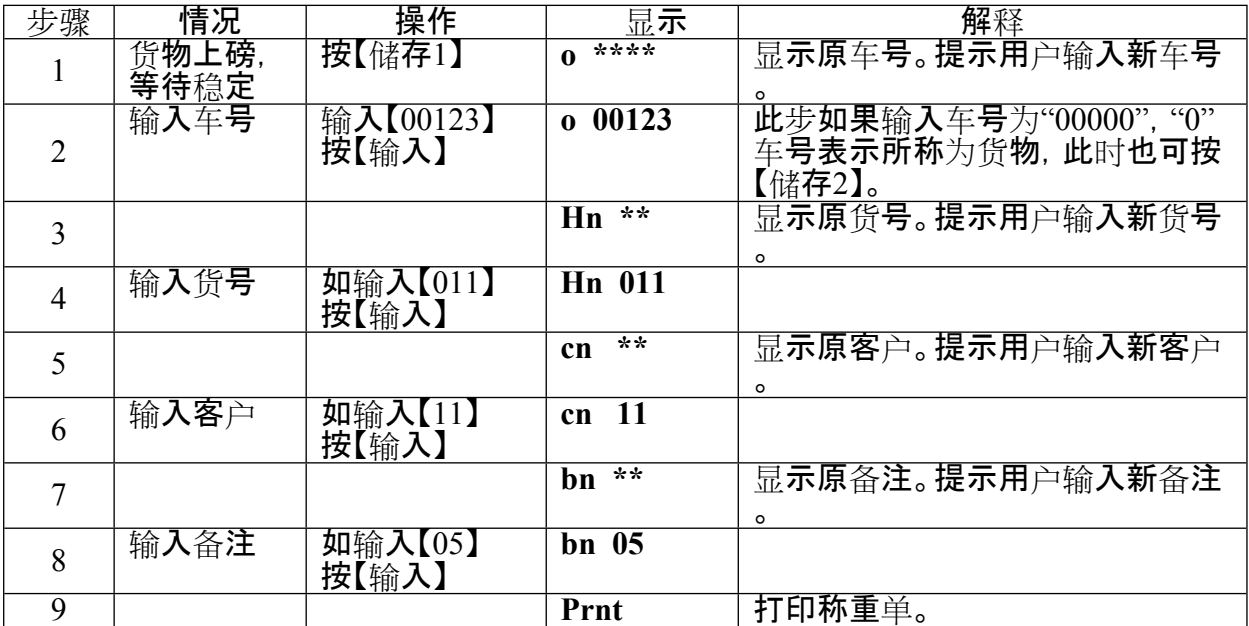

# **三、两次称量打印称重单(即先空车后重车或先重车后空车,此处以前者为例)**

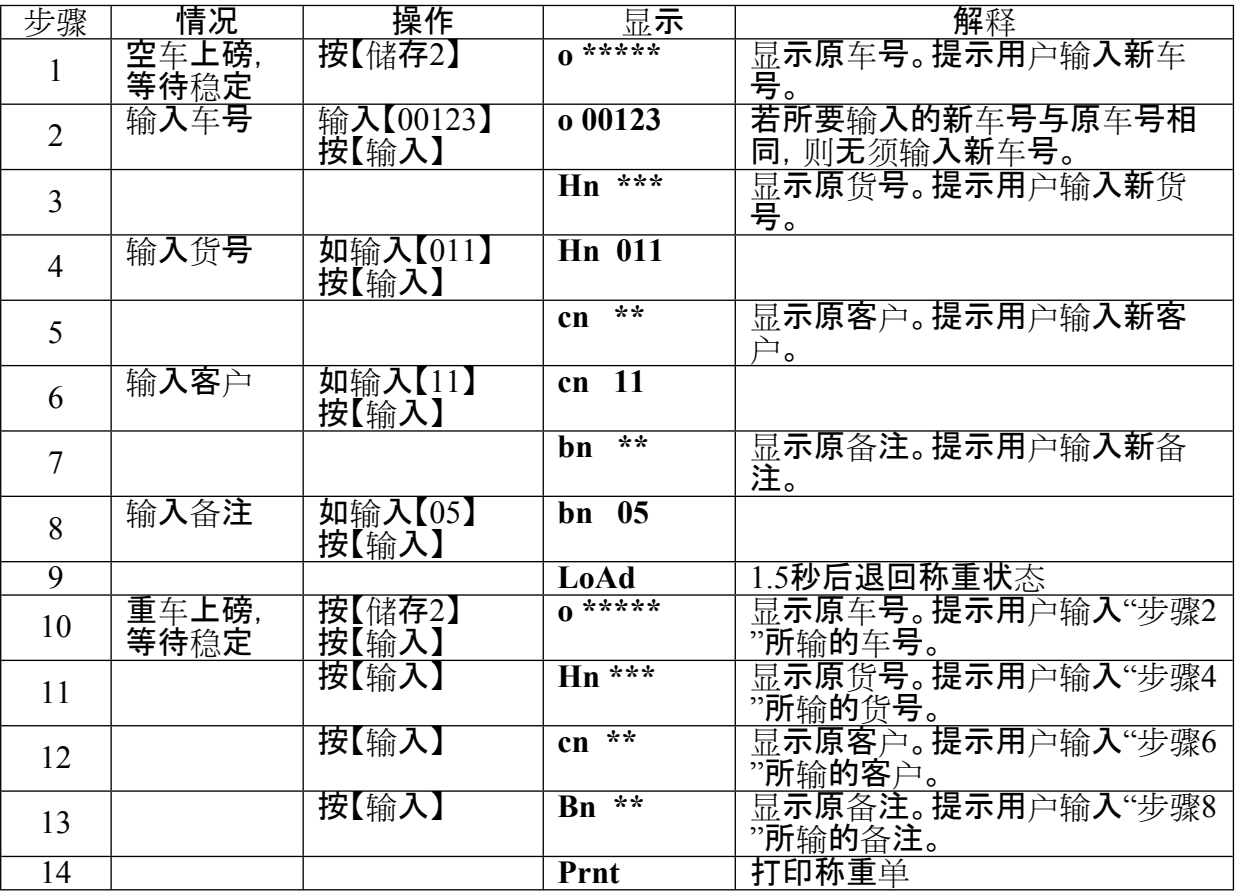

# □□ 自动打印称重单

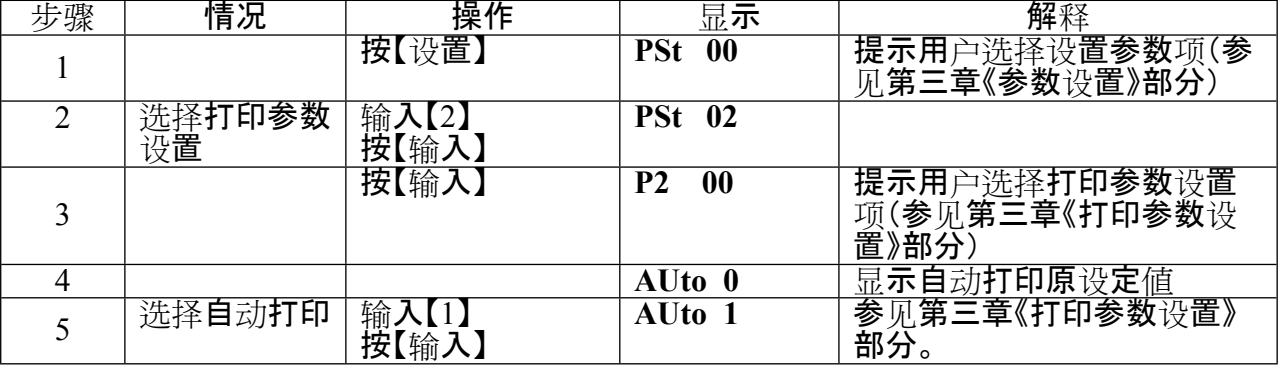

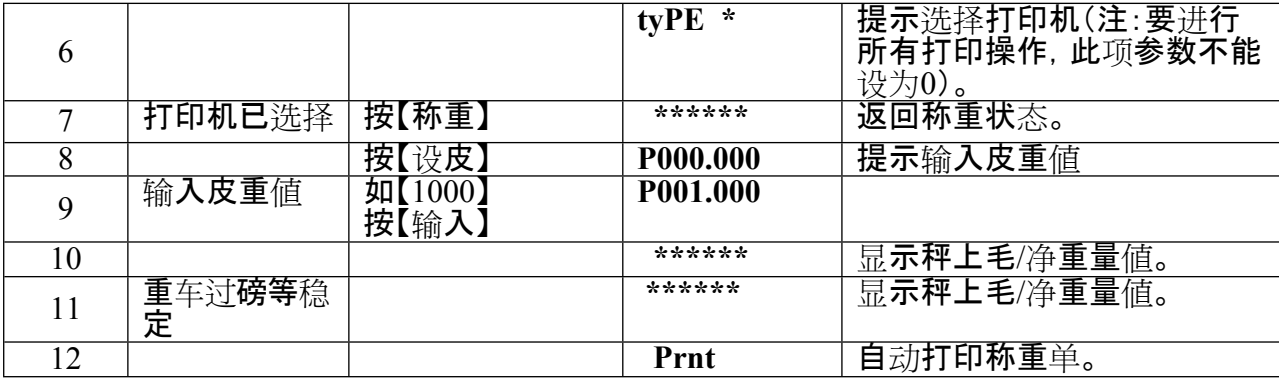

## □□ 按车号调用皮重打印称重单

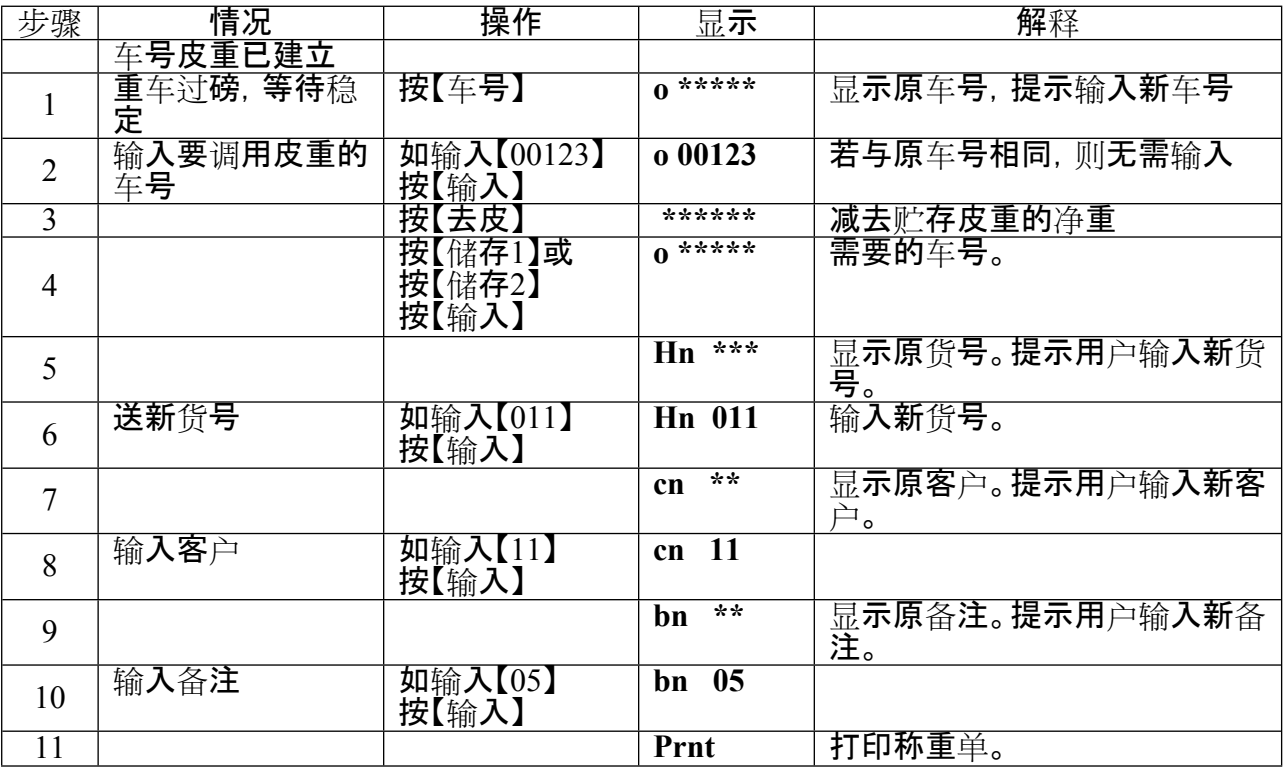

# **附录 B:明细表及统计报表示例**

明细表(总)

| 序号   | 日期<br>时间                    | 车号    | 货号  | 毛重(t  | 皮重(t  | 净重(t  | 客户     | 备注 |
|------|-----------------------------|-------|-----|-------|-------|-------|--------|----|
|      |                             |       |     |       |       |       |        |    |
| 0001 | 05E<br>20:06                | 00001 | 液化  | 2.003 | 1.000 | 1.003 | FAS.Co | 张三 |
|      |                             |       | 气   |       |       |       |        |    |
| 0002 | 20:21<br>05E                | 00123 | 无烟  | 1.000 | 1.000 | 0.000 | 宁波公司   | 张三 |
|      |                             |       | 煤   |       |       |       |        |    |
| 0003 | 20:41<br>05E                | 00001 | 橘子  | 1.000 | 0.100 | 0.900 | FAS.Co | 王五 |
| 0004 | 05E<br>20:44                | 00001 | 橘子  | 1.000 | 0.100 | 0.900 | FAS.Co | 王五 |
| 0005 | 05E<br>20:45                | 00001 | R3钢 | 1.000 | 0.100 | 0.900 | FAS.Co | 赵六 |
| 0006 | 05E<br>20:45                | 00002 | R3钢 | 1.000 | 0.100 | 0.900 | FAS.Co | 赵六 |
| 累计:  | 净重:<br>毛重: 7.003 t<br>4.603 |       |     |       |       |       |        |    |
|      |                             |       |     |       |       |       |        |    |

明 细 表(客户)

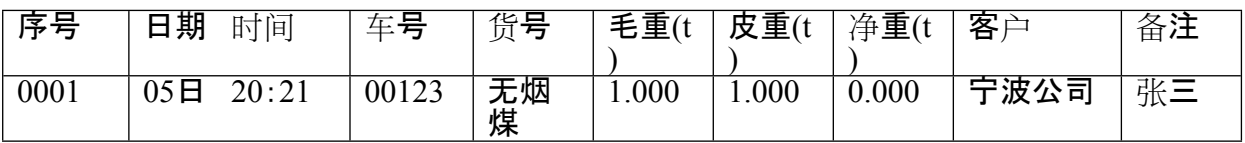

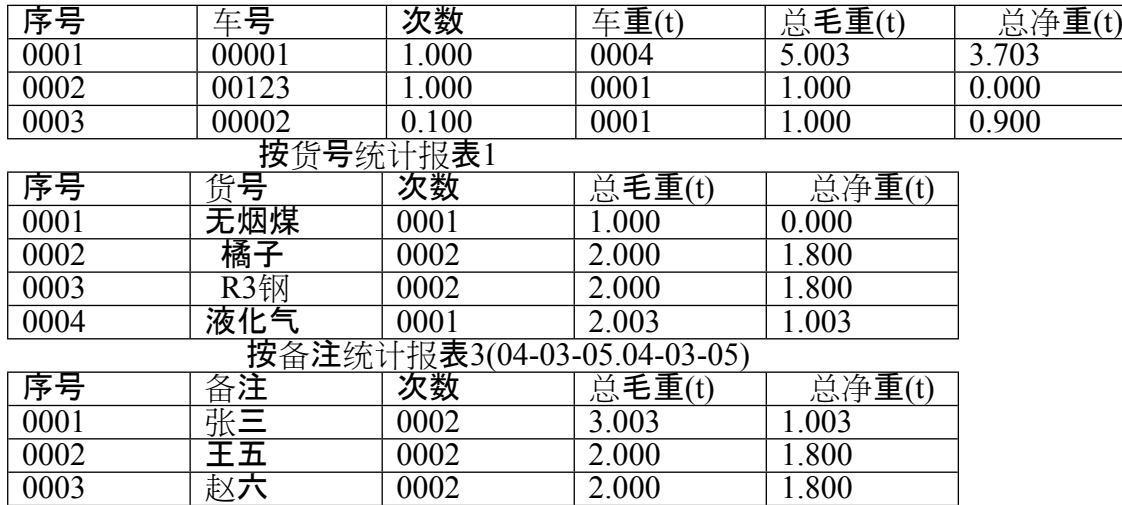

 宁波柯力传感科技股份有限公司 地址:宁波市江北投资创业园C区 长兴路199号 服务热线:400-887-4165 800-857-4165 传真:0574-87562271 邮编:315033 网址: [http://www.kelichina.com](http://www.kelichina.com/)